## **Lampiran 2: User Manual**

**1.** Install aplikasi ini di smartphone dengan sistem operasi android.

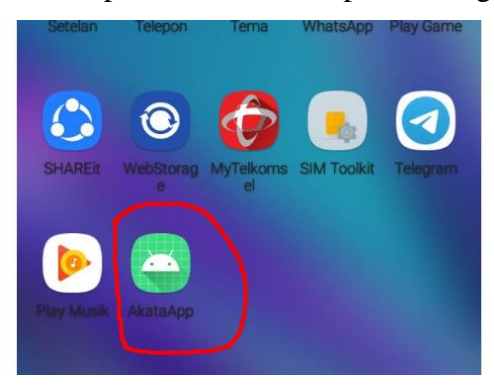

**2.** Setelah aplikasi selesai di install maka tampilan utama seperti gambar di bawah ini.

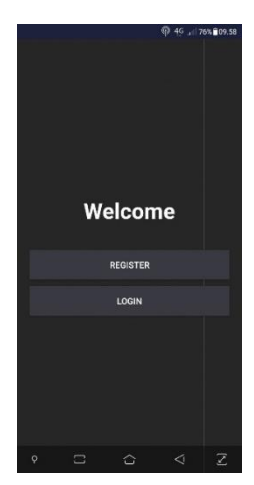

**3.** Untuk masuk ke dalam aplikasi klik tombol register jika belum mendaftar. Jika sudah memiliki akun di aplikasi ini, klik tombol login dan masuk dengan menggunakan akun yang telah didaftar.

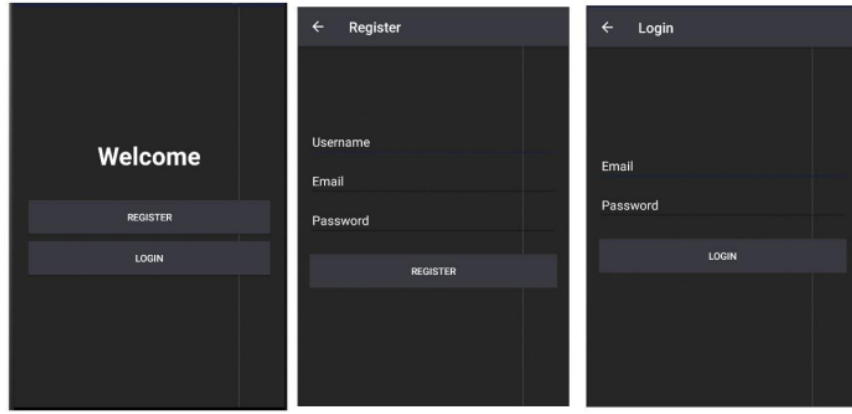

**4.** Sekarang aplikasi dapat digunakan untuk bertukar pesan dengan sesama pengguna aplikasi ini.

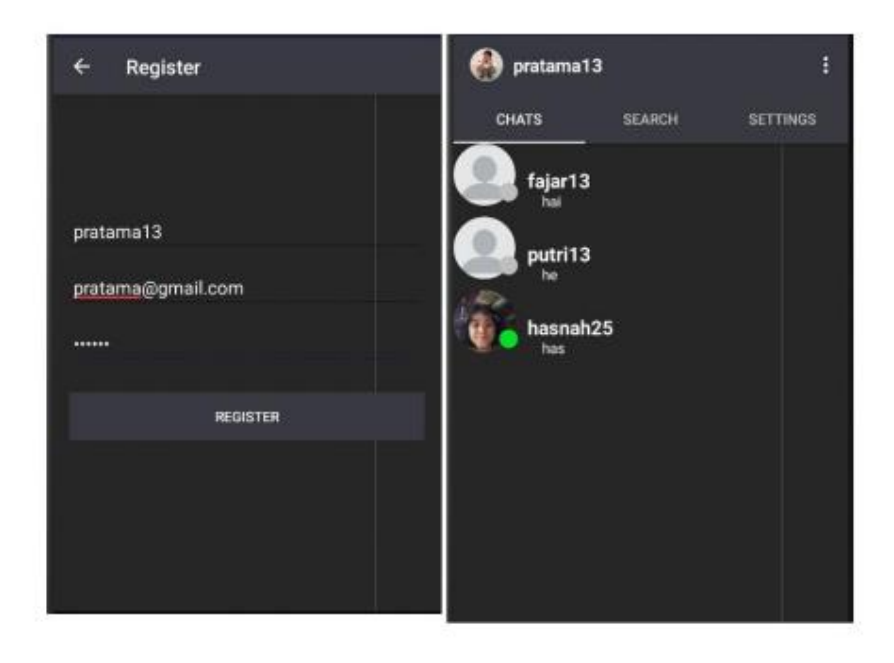